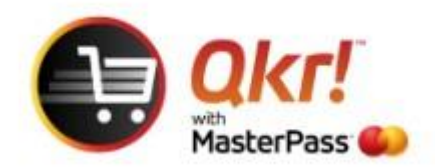

## Order with Qkr from your **PC** or **laptop**

Link <https://qkr.mastercard.com/for-everyone-australia/>

Select **Use Qkr Online**

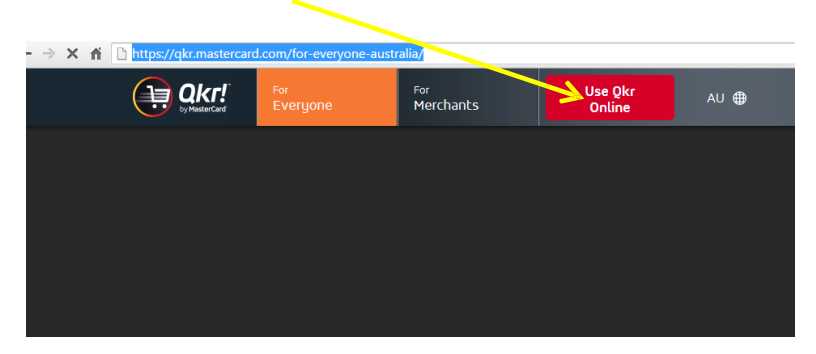

## Select **Sign Up**

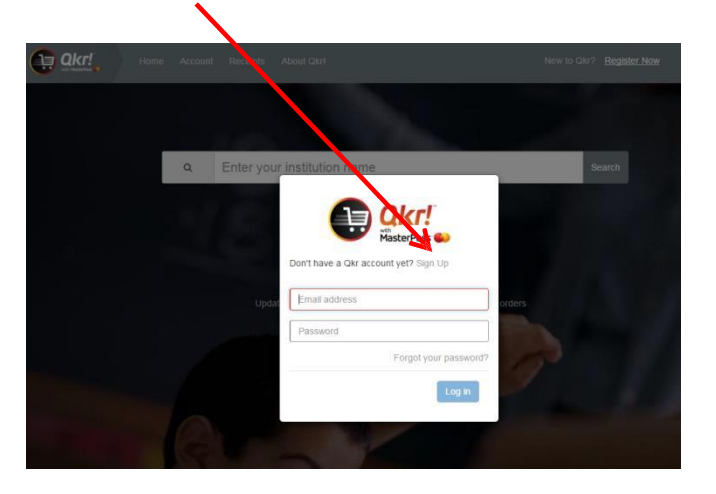

Once you have completed Sign Up you will be prompted to **Enter Institution Name**

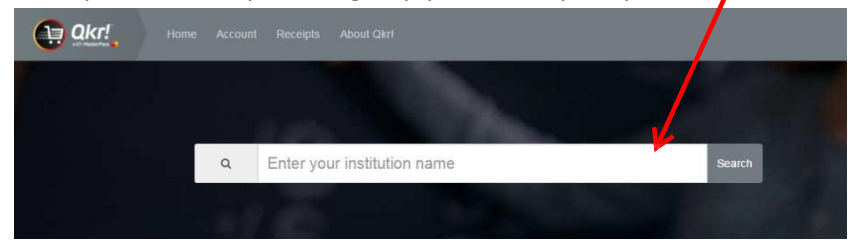

Enter **St Rose**

Select **Add a child and then select from Available Menus**